# NPFL142.C4DHI – tutorial #1

# Cluster computing, exploring *Titanic* data and searching *Migrant stories*

| Info on  | Cluster Computing                                                         | 2 |
|----------|---------------------------------------------------------------------------|---|
| Exercise | es with <i>Titanic</i> dataset                                            | 3 |
| Η        | Exercise 1.1 – Getting a data set                                         | 3 |
| Η        | Exercise 1.2 – Loading a data set and showing its structure               | 3 |
| I        | Exercise 1.3 – Exploration of Sex of Titanic passengers                   | 4 |
| I        | Exercise 1.4 – Exploration of survival of Titanic passengers based on Sex | 5 |
| Exercise | es with <i>Migrant stories</i> dataset                                    | 6 |
| I        | Exercise 2.1 – Getting a data set                                         | 6 |
| I        | Exercise 2.2 – Loading a data set and showing its structure               | 7 |
| I        | Exercise 2.3 – Directions of migration                                    | 8 |
| I        | Exercise 2.4 – Vocabulary of migrants                                     | 9 |
|          |                                                                           |   |

## Info on Cluster Computing

We will be computing on the <u>Artificial Intelligence Cluster</u> administered by ÚFAL MFF UK. Namely, we will be using RStudio provided by the <u>JupyterLab Notebook</u> installed at AIC. You have already tried out to log in <u>https://aic.ufal.mff.cuni.cz/jlab</u> when you did the <u>homework assignment #0</u>.

An identical setup is an advantage of a common computing environment. We will not have to troubleshoot problems that occur during system installation on local devices. All required libraries will be pre-installed, allowing us to focus directly on the code details. It will also be very convenient to copy data and codes from the lecturer's directories to your home directory.

At the end of the course, you will have a total of 5 directories in your home directory. Each of them will be for one lecture+lab session (i.e. 5 sessions in total). There will be data and codes in the directories and you can download their contents to your local drive using File Manager in RStudio (Files&Plots desktop > More > Export). We will follow the following convention for R code names in the directories:

- datataset.l.R # R code presented during a lecture, e.g. titanic.l.R
  - datataset.t.R # R code presented during a tutorial (i.e. during a lab session)
- datataset.h.R # R codes for the homework assignments

### Exercises with Titanic dataset

Data description – <u>Titanic - Machine Learning from Disaste</u>r. We will be working with the train.csv file downloaded from the Kaggle web site and renamed as titanic.csv.

#### Exercise 1.1 – Getting a data set

In RStudio move to Terminal window

- Use cd command to move to your home directory
- Create a new directory mkdir -p 1/titanic
- Move to titanic directory cd 1/titanic
- Get the *Titanic* dataset cp ~hladka/1/titanic/titanic.csv ./
- List the directory contents 1s

#### Exercise 1.2 – Loading a data set and showing its structure

In RStudio create a blank R script

- Move to Files&Plots desktop
- In Files manager
  - move to 1/titanic directory
  - $\circ$  use More in the menu to run Set as working directory
  - use New Blank File in the menu to create a blank R Script and name it titanic.t.R. Then the script is open in the Code editor window (upper-left window) and you can add the > commands listed below to the script.

We suppose using <u>tidyverse</u> package.

> library(tidyverse)

Load the *Titanic* dataset into your R environment and look at its structure.

```
> dataset <- read_csv("titanic.csv")</pre>
> print(dataset)
# A tibble: 891 × 12
   PassengerId Survived Pclass Name Sex
                                                   Age SibSp Parch Ticket Fare Cabin
         <dbl> <dbl> <dbl> <chr> <chr> <dbl> <dbl> <dbl> <chr> <dbl> <dbl> <chr> <dbl> <dbl> <chr> <dbl> <dbl> <chr> <dbl> <dbl> <chr> <dbl < chr</pre>
1
             1
                       0
                              3 Braun… male
                                                    22
                                                           1
                                                                  0 A/5 2... 7.25 NA
2
              2
                        1
                                1 Cumin… fema…
                                                    38
                                                           1
                                                                  0 PC 17... 71.3 C85
                               3 Heikk… fema… 26
              3
                       1
                                                                  0 STON/... 7.92 NA
3
                                                           0
                                                    35
35
                               1 Futre… fema… 35
4
              4
                        1
                                                           1
                                                                  0 113803 53.1 C123
              5
                        0
                                3 Allen… male
                                                           0
                                                                  0 373450 8.05 NA
 5
```

Check the number of examples, i.e. passengers onboard.

| > nrow(dataset) | # number of rows in the tibble |
|-----------------|--------------------------------|
| [1] 891         |                                |

Check the number of attributes.

| > ncol(dataset)<br>[1] 12  | # number of columns in the tibble |
|----------------------------|-----------------------------------|
| Check the attribute names. |                                   |
|                            |                                   |

| > coina | mes(dataset) |            |          |          |        |
|---------|--------------|------------|----------|----------|--------|
| [1] "P  | assengerId"  | "Survived" | "Pclass" | "Name"   | "Sex"  |
| [6] "A  | ge"          | "SibSp"    | "Parch"  | "Ticket" | "Fare" |
| [11] "C | abin"        | "Embarked" |          |          |        |

#### Exercise 1.3 – Exploration of Sex of Titanic passengers

Explore the distribution of values of a given attribute.

| <pre>&gt; table(da</pre> | ataset\$Sex) | <pre># frequency</pre> | table for | Sex attribute |
|--------------------------|--------------|------------------------|-----------|---------------|
| female n                 | nale         |                        |           |               |
| 314                      | 577          |                        |           |               |

Visualize the distribution.

```
> barplot(table(dataset$Sex))
```

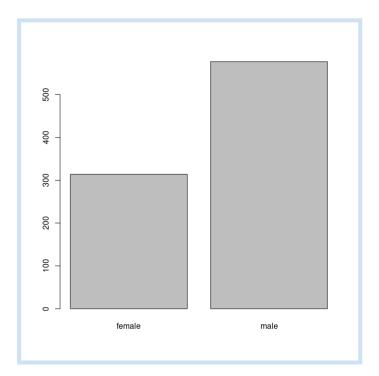

Calculate the proportion of men and women.

```
> N <- nrow(dataset)
> table(dataset$Sex)/N
  female male
0.352413 0.647587
```

Proportion in rounded percentage.

```
> round(table(dataset$Sex)/N * 100, 1)
```

| female | male |
|--------|------|
| 35.2   | 64.8 |

#### Exercise 1.4 – Exploration of survival of Titanic passengers based on Sex

Research Question: What did survival depend on during the sinking of the Titanic?

Explore the distribution of values of the Survived and Sex attributes.

Visualize the contingency table.

```
> barplot(survived.sex,
    main = "Survived vs. Sex",
    xlab = "Sex",
    ylab = "Passenger count",
    col = c("blue","red"),
    legend.text = TRUE,
    args.legend = list(x = "topleft")
)
```

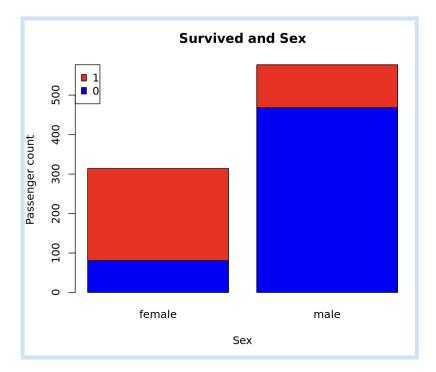

## Exercises with Migrant stories dataset

Data description – "I am a migrant" is a campaign created by the International Organization for Migration (IOM, <u>https://www.iamamigrant.org</u>) to promote diversity, inclusion and fight xenophobia and divisive narratives on migration. The platform features first-hand accounts from people on the move. The stories are written in English, and we do not know how they were collected.

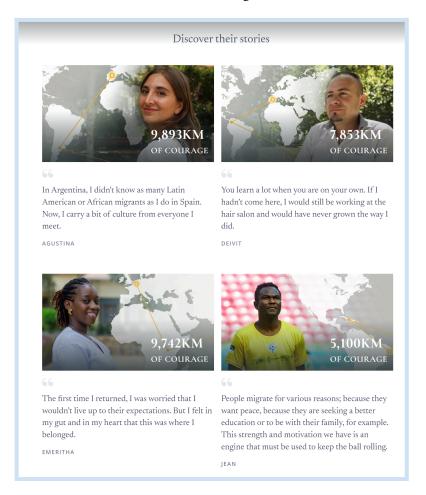

### Exercise 2.1 – Getting a data set

Some stories are available as a dataset published in the <u>LINDAT/CLARIAH-CZ repository</u> and they are searchable in <u>TEITOK</u>.

| Migrant Stories         | 6                                                                                                    | Ð                     |
|-------------------------|----------------------------------------------------------------------------------------------------|-----------------------|
| Hájek, Martin; Mírovsky | Ilowing text to cite this item or export to a predefined format:<br>ý, Jiří and Hladká, Barbora, 2022, <i>Migrant Stories</i> , LINDAT/CLARIAH-CZ digital library at th<br>Linguistics (ÚFAL), Faculty of Mathematics and Physics, Charles University,<br>234/1-4818.   | BIBTEX CMDI           |
| This resource is a      | also integrated in following services:                                                                                                    | Share: 😭 💟            |
|                         | L<br>Hájek, Martin ; Mírovský, Jiří and Hladká, Barbora                                                                                                    | INDAT / CLARIAH-CZ    |
| Altem identifier        | http://hdl.handle.net/11234/1-4818                                                                                                    | Ē                     |
| % Project URL           | https://ufal.mff.cuni.cz/courses/npfi134/migrant-stories                                                                                                    |                       |
| mate issued             | 2022-10-22                                                                                                    |                       |
| 🗣 Туре                  | corpus, text                                                                                                    |                       |
| X Size                  | 1017 entries                                                                                                    |                       |
| Language(s)             | English                                                                                                    |                       |
| Description             | Migrant Stories is a corpus of 1017 short biographic narratives of migrants supplemer<br>information about countries of origin/destination, the migrant gender, GDP per capita<br>countries, etc. The corpus has been compiled as a teaching material for data analysis | of the respective     |
| Publisher               | Charles University, Faculty of Mathematics and Physics, Institute of Formal and Applie                                                                                                    | ed Linguistics (UFAL) |
| Acknowledgement         | 4EU+ European University Alliance<br>Project code: 2021_F3_10<br>Project name: SWitCH: Crash Course on Data Analytics for Students of Social Studies                                                                                                    | s and Humanities      |
| Subject(s)              | corpus                                                                                                    |                       |

In RStudio move to Terminal window

- Use cd command to move to your home directory
- Create a new directory mkdir -p 1/migrants
- Move to titanic directory cd 1/migrants
- Get the *Titanic* dataset cp ~hladka/1/migrants/migrants.tsv ./
- List the directory contents 1s

#### Exercise 2.2 – Loading a data set and showing its structure

In RStudio create a blank R script

- Move to Files&Plots desktop
- In Files manager
  - move to 1/migrants directory
  - use More in the menu to run Set as working directory
  - use New Blank File in the menu to create a blank R Script and name it migrants.t.R.
     Then the script is open in the Code editor window (upper-left window) and you can add the > commands listed below to the script.

Load the Migrant stories dataset into your R environment and look at its structure.

```
> dataset <- read_tsv("migrants.tsv")
> print(dataset)
```

#### Exercise 2.3 – Directions of migration

Research Question: What are directions of migration?

Sort the origin countries (country+or attribute) by the number of migrants who left the country in a

decreasing way.

```
> countries.or <- table(dataset$country_or)
> sorted.countries.or <- sort(countries.or, decreasing=T)</pre>
```

Select TOP 3 origin countries.

| United States |
|---------------|
| 34            |
|               |

Visualize TOP n origin countries.

```
> n <- 5
> barplot(sorted.countries.or[1:n],
    ylab="Migrants count",
    xlab="Country", width=2,
    main="Top 5 Countries of Origin",
    col="darkgrey",
    cex.names=1.0)
```

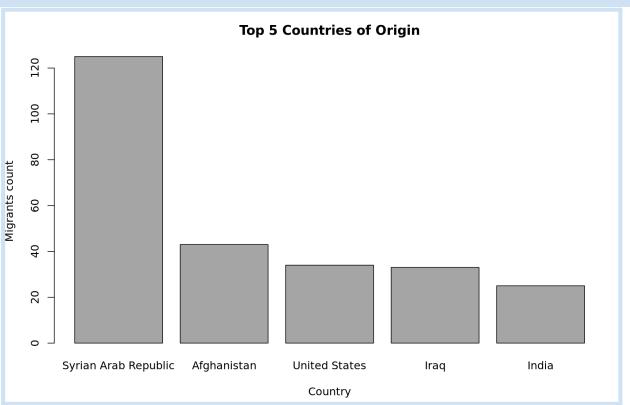

#### Exercise 2.4 – Vocabulary of migrants

Research Question: How do migrants describe their stories?

We suppose using stringr package.

```
> library(stringr)
```

Read e.g. the first story.

```
> dataset$story[1]
```

We are interested in how many times a string occurs in a document. In programming, functions allow us to repeat a sequence of code without having to write the code over again. We write a function to count the number of occurrences for a string in a set of documents.

```
> string_counter <- function(texts, str) {
> # texts - set of documents
> # str - string
> counts <- NULL
> for(i in 1:length(texts)){
> counts[i] <- str_count(texts[i], str)
> }
> return(counts)
> }
```

How many times does *famil* string occur in each Migrant story?

```
> string <- "famil"
> counts <- string_counter(dataset$story, string)
> table(counts)
```

A histogram is a graphical representation of the distribution of values of a variable using a bar plot with columns (bins) of the same width (i.e. the width of the intervals), while the height of the bins means the frequency of the variable in the given interval. Plot a histogram showing frequency distribution of *famil* occurrences.

```
> hist(counts, breaks = 10,
    main = "Histogram for family occurrences",
    xlab = "family count",
    ylab = "Migrant count"
)
```

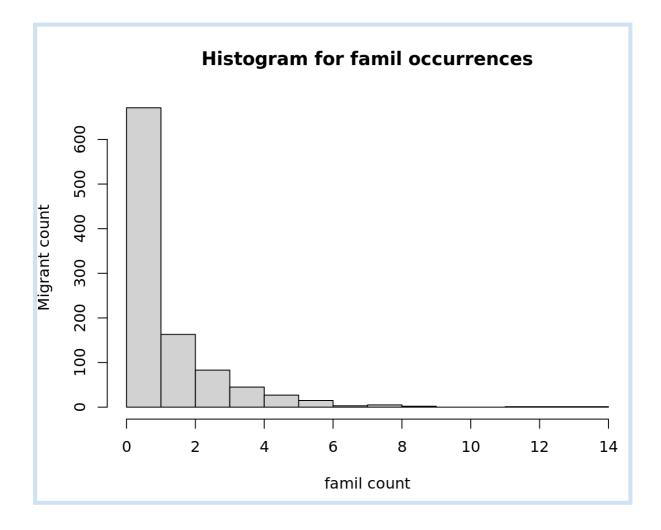